# **CALPUFF (Non-USEPA) 2024 UBC ATSC595D For Windows/Mac/Linux**

- **NOTE:** This updated UBC guide is for installing the latest (at the time of writing) stable research versions of CALPUFF (V7.2.1), CALMET (V6.5.0), CALPOST  $(V7.1.0)$ , and CALWRF  $(V2.0.3)$ 
	- **○ \*\*\*It is strongly recommended that you use Intel Fortran for compilation (ifort), and a Linux OS if possible\*\*\***
- If you would like instructions on how to install the USEPA version of CALPUFF (V5.8.5) and CALMET (V5.8.5), please refer to the instructions here: [https://www.eoas.ubc.ca/courses/atsc507/ADM/calpuff/calpuff\\_install-v2.pd](https://www.eoas.ubc.ca/courses/atsc507/ADM/calpuff/calpuff_install-v2.pdf)

● UBC is not affiliated with Exponent and CALPUFF; these instructions are meant for pedagogical purposes for the atmospheric dispersion modelling course **ATSC 595D**

[f](https://www.eoas.ubc.ca/courses/atsc507/ADM/calpuff/calpuff_install-v2.pdf)

- If you are reading these instructions outside of ATSC 595D, please note that these instructions may not apply to your specific systems, and UBC is under no obligation to provide support
	- Please contact Exponent instead: [https://www.exponent.com/services/practices/environmental-sciences/](https://www.exponent.com/services/practices/environmental-sciences/health-sciences/capabilities/atmospheric-sciences/calpuff-training-by-the-developers-of-the-calpuf__/?serviceId=2cf2375a-3964-4bc9-b372-27e654241da1&loadAllByPageSize=true&knowledgePageSize=7&knowledgePageNum=0&newseventPageSize=7&newseventPageNum=0&professionalsPageNum=1) [health-sciences/capabilities/atmospheric-sciences/calpuff-training-by-t](https://www.exponent.com/services/practices/environmental-sciences/health-sciences/capabilities/atmospheric-sciences/calpuff-training-by-the-developers-of-the-calpuf__/?serviceId=2cf2375a-3964-4bc9-b372-27e654241da1&loadAllByPageSize=true&knowledgePageSize=7&knowledgePageNum=0&newseventPageSize=7&newseventPageNum=0&professionalsPageNum=1) [he-developers-of-the-calpuf\\_\\_/?serviceId=2cf2375a-3964-4bc9-b372-](https://www.exponent.com/services/practices/environmental-sciences/health-sciences/capabilities/atmospheric-sciences/calpuff-training-by-the-developers-of-the-calpuf__/?serviceId=2cf2375a-3964-4bc9-b372-27e654241da1&loadAllByPageSize=true&knowledgePageSize=7&knowledgePageNum=0&newseventPageSize=7&newseventPageNum=0&professionalsPageNum=1) [27e654241da1&loadAllByPageSize=true&knowledgePageSize=7&kn](https://www.exponent.com/services/practices/environmental-sciences/health-sciences/capabilities/atmospheric-sciences/calpuff-training-by-the-developers-of-the-calpuf__/?serviceId=2cf2375a-3964-4bc9-b372-27e654241da1&loadAllByPageSize=true&knowledgePageSize=7&knowledgePageNum=0&newseventPageSize=7&newseventPageNum=0&professionalsPageNum=1) [owledgePageNum=0&newseventPageSize=7&newseventPageNum=0](https://www.exponent.com/services/practices/environmental-sciences/health-sciences/capabilities/atmospheric-sciences/calpuff-training-by-the-developers-of-the-calpuf__/?serviceId=2cf2375a-3964-4bc9-b372-27e654241da1&loadAllByPageSize=true&knowledgePageSize=7&knowledgePageNum=0&newseventPageSize=7&newseventPageNum=0&professionalsPageNum=1) [&professionalsPageNum=1](https://www.exponent.com/services/practices/environmental-sciences/health-sciences/capabilities/atmospheric-sciences/calpuff-training-by-the-developers-of-the-calpuf__/?serviceId=2cf2375a-3964-4bc9-b372-27e654241da1&loadAllByPageSize=true&knowledgePageSize=7&knowledgePageNum=0&newseventPageSize=7&newseventPageNum=0&professionalsPageNum=1)
- Bolded entries are individual commands to be placed on the command line; they should be written and entered as a single line in the terminal
- Main CALPUFF site: <http://www.src.com/calpuff/download/download.htm#DOCUMENTATION>
- Full CALPUFF (V6) user's guide: [http://www.src.com/calpuff/download/CALPUFF\\_Version6\\_UserInstruction](http://www.src.com/calpuff/download/CALPUFF_Version6_UserInstructions.pdf) [s.pdf](http://www.src.com/calpuff/download/CALPUFF_Version6_UserInstructions.pdf)
	- V7 addendum: [http://www.src.com/calpuff/download/CALPUFF\\_v7\\_UserGuide\\_Ad](http://www.src.com/calpuff/download/CALPUFF_v7_UserGuide_Addendum.pdf) [dendum.pdf](http://www.src.com/calpuff/download/CALPUFF_v7_UserGuide_Addendum.pdf)
- This version of the document contains specific instructions (including edits to Fortran source code) for installing and running CALPUFF and its pre/post-processors on Optimum

### **Install Intel Fortran (Mac or Linux; NOT Optimum)**

- Strongly recommend using Intel oneAPI suite to install CALPUFF; CALPUFF code does not compile or behave properly with GNU Fortran
	- For **Optimum** we're forced to use gfortran; we can make some adjustments to the source code to allow gfortran to work (see the following section)
- First, we need to download Intel oneAPI Base Toolkit
	- [https://www.intel.com/content/www/us/en/developer/tools/oneapi/bas](https://www.intel.com/content/www/us/en/developer/tools/oneapi/base-toolkit-download.html) [e-toolkit-download.html](https://www.intel.com/content/www/us/en/developer/tools/oneapi/base-toolkit-download.html)
	- Specify your OS (macos or linux); choose Online & Offline (recommended); choose Online installer
	- Download, and follow the instructions; open the bootstrapper

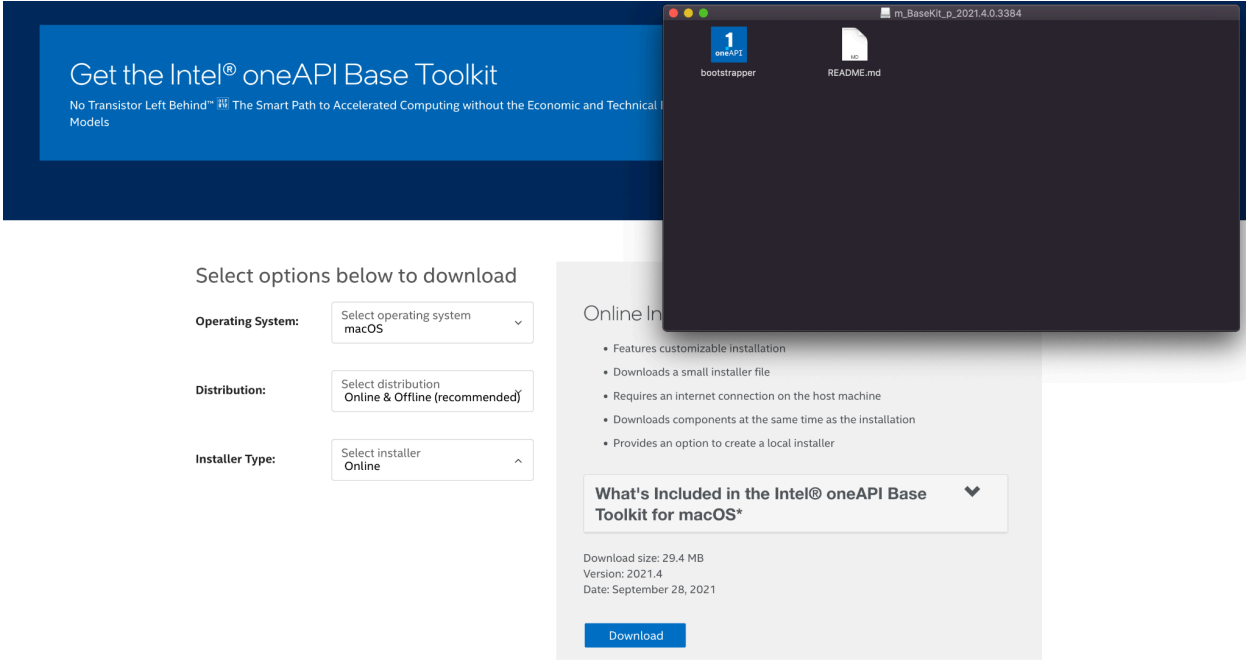

● Don't install everything (full Linux suite is like 24 GB once you have everything installed)! Choose Custom installation

Intel<sup>®</sup> oneAPI Base Toolkit, v. 2021.4

intel.

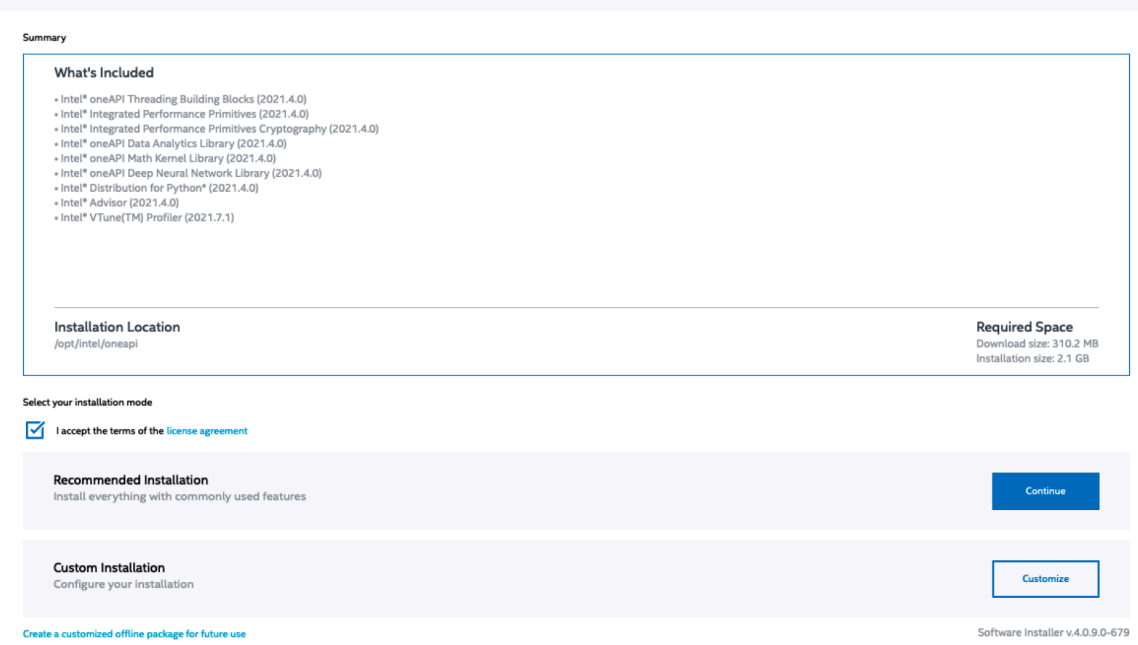

● Select only Intel oneAPI Math Kernel Library and Intel Integrated Performance Primitives; deselect everything else, and continue with the install

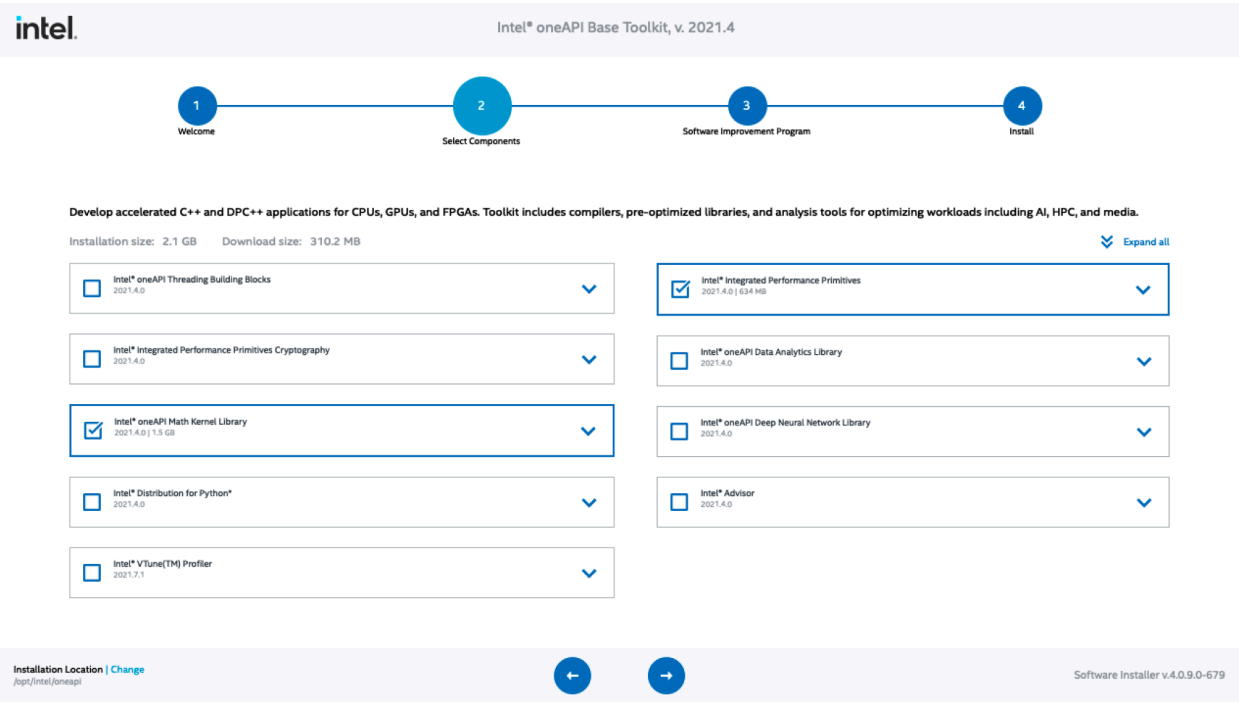

- Then, install Intel oneAPI HPC Toolkit
	- [https://www.intel.com/content/www/us/en/developer/tools/oneapi/hpc](https://www.intel.com/content/www/us/en/developer/tools/oneapi/hpc-toolkit-download.html) [-toolkit-download.html](https://www.intel.com/content/www/us/en/developer/tools/oneapi/hpc-toolkit-download.html)
	- Specify your OS (macos or linux); choose Online & Offline (recommended); choose Online installer

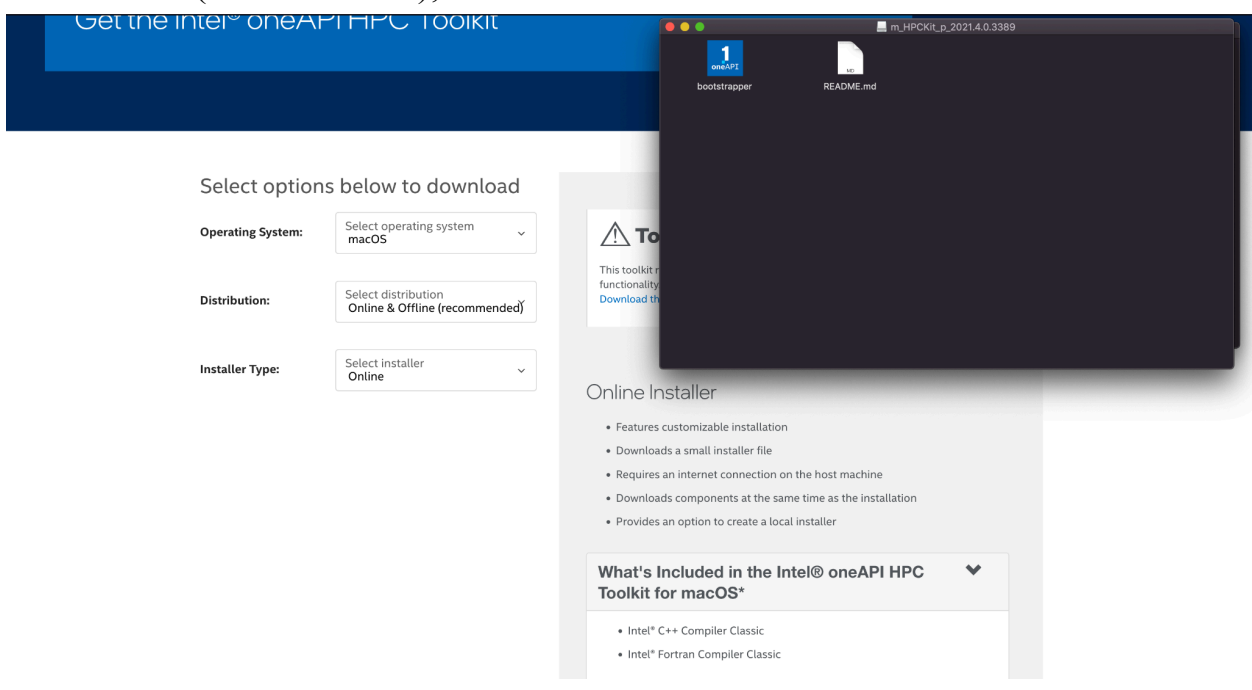

- If you're on Mac, you only have  $C/C++$  and Fortran to install; go ahead with that
	- If you're on Linux, go to Custom Install, and only select those two; deselect everything else

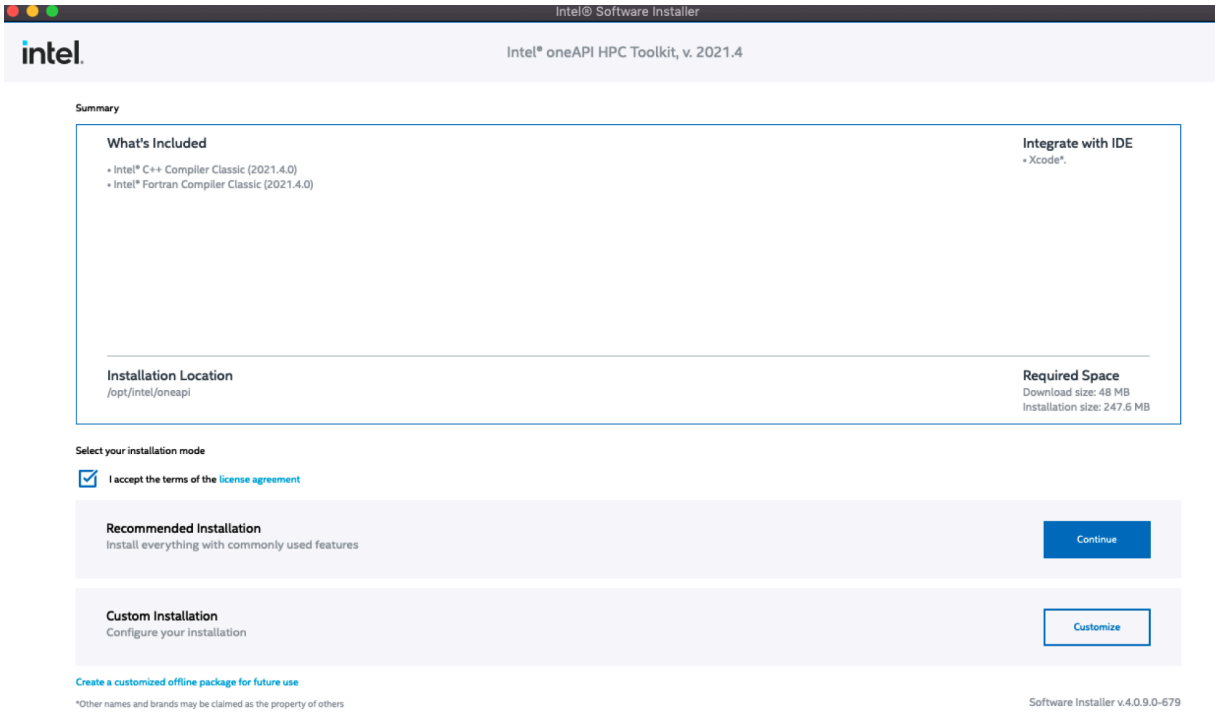

- After that's done, your Intel installation is complete
	- The base directory should be in /opt/intel/oneapi/
		- NOT in your home directory
	- The executables (on Mac) should be in /opt/intel/oneapi/compiler/2021.4.0/mac/bin/intel64/
		- The image below shows the stuff you should have now; the important one is **ifort** (use this in place of gfortran)

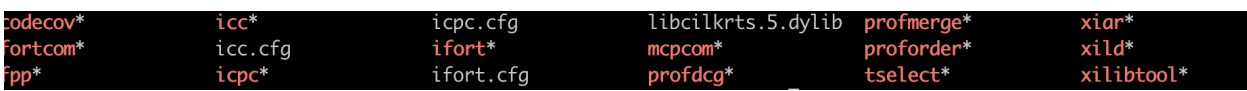

- To set the required Intel executables and libraries to be in your path, you need to source setvar.sh
	- **○ source /opt/intel/oneapi/setvars.sh**
	- \*\*NOTE: You'll need to do this every time you open a new terminal window, unless you put this command in your .bashrc or .profile or .bash\_profile \*\*\*
- If you run **which ifort**, you should see the full path to the compiler
	- /opt/intel/oneapi/compiler/2021.4.0/mac/bin/intel64/ifort

## **Install CALPUFF**

- Make a new directory in home, that will contain all CALPUFF-relevant software
	- **○ mkdir ~/calpuff**
	- **○ cd ~/calpuff**
- Download CALPUFF v7.2.1, unzip, and head into the unzipped folder
	- **○ wget [https://www.src.com/calpuff/download/Mod7\\_Files](https://www.src.com/calpuff/download/Mod7_Files/CALPUFF_v7.2.1_L150618.zip) [/CALPUFF\\_v7.2.1\\_L150618.zip](https://www.src.com/calpuff/download/Mod7_Files/CALPUFF_v7.2.1_L150618.zip)**
	- **○ NOTE:** On Linux clusters like Optimum, you may need to convert everything to lowercase. with the -LL argument)
		- **■ unzip -LL CALPUFF\_v7.2.1\_L150618.zip**
		- **■ cd calpuff\_v7.2.1\_l150618**
	- For Windows users, you should see a pre-compiled executable: ./calpuff\_v7.2.1.exe
		- Sooooo…you should be good to go!

#### ● **OPTIMUM - Compile CALPUFF**

- **○ module load GCC/8.3/0**
- Edit calpuff.for on the following lines (because gfortran requires explicit padding for reads and writes) [tip: use vi, and then use e.g. ":40083" to jump to the specific line]:
	- 40083: read(cfver,'(f20.10)') cfdataset
	- 86657 to 86682: change all instances of '(i)' to '(i20)'
- All on one line:
	- **■ gfortran -std=legacy -o calpuff.exe modules.for calpuff.for >& compile.log**
- For Mac and Linux [non-Optimum] users (using ifort  $\rightarrow$  make sure you've sourced setvar.sh ---> **source /opt/intel/oneapi/setvars.sh**) ○ Compile (all on one line, of course) **■ ifort -o calpuff.exe modules.for CALPUFF.FOR**
- If you run **ls** you should see **calpuff.exe** (this is the version you installed, and is different than the pre-compiled Windows executable calpuff  $v7.2.1$ .exe)
- Run calpuff.exe
	- **○ ./calpuff.exe**

(Windows: **calpuff\_v7.2.1.exe**)

○ You should see the following error:

```
ERROR opening Control File
   File Name: calpuff.inp
   File Unit:
                          \mathbf{1}Problem reported from SETUP
The file may not exist in this location
Check the spelling of the name, and the location
```
# **Run CALPUFF**

- The V7 source folders are very stripped down, and don't contain demo data files or INPs; V5 demos will NOT work, we have to download and unzip V6 files instead
- First, let's make a new tutorial subdirectory, and soft-link in a copy of your executable [make sure you're in **calpuff\_v7.2.1\_l150618** with **pwd**]
	- **○ mkdir tutorial**
	- **○ cd tutorial**
	- **○ ln -s ../calpuff.exe .** (or just copy over the Windows executable)
- Come back to the main calpuff directory
	- **○ cd ../..**
	- **○ pwd**
	- $\circ$  You should be in  $\sim$ /calpuff (or whatever your full path is)
- Make a new version 6 directory, to keep things clean
	- **○ mkdir CALPUFF\_v6**
	- **○ cd CALPUFF\_v6**
- Grab CALPUFF v6.42, unzip, and go into the new CALPUFF directory
	- **○ wget [https://www.src.com/calpuff/download/Mod6\\_Files](http://www.src.com/calpuff/download/Mod6_Files/CALPUFF_v6.42.zip) [/CALPUFF\\_v6.42.zip](http://www.src.com/calpuff/download/Mod6_Files/CALPUFF_v6.42.zip) ○ unzip CALPUFF\_v6.42.zip ○ cd CALPUFF**
	- **○ ls**
- You'll see a bunch of data files, an INP file, and some output files like **CALPUFF.LST**
- We need CALPUFF.INP, OZONE.DAT, and calmet.dat to make our test run, so let's copy them to our tutorial directory
- **○ cp CALPUFF.INP ~/calpuff/calpuff\_v7.2.1\_l150618/tutorial/**
- **○ cp OZONE.DAT ~/calpuff/calpuff\_v7.2.1\_l150618/tutorial/**
- **○ cp calmet.dat ~/calpuff/calpuff\_v7.2.1\_l150618/tutorial/**
- **○ cd ~/calpuff/calpuff\_v7.2.1\_l150618/tutorial/**
- **○ mv calmet.dat CALMET.DAT**
	- Capitalization matters in Linux!
- You should now be back in the tutorial directory, under the Version 7 build that you compiled
- Run calpuff, specifying the INP file
	- **○ ./calpuff.exe CALPUFF.INP**
	- You should see:

```
SETUP PHASE
********** WARNING ************
Potential problem in Control file ---
Search for QA ALERT in List file ---
COMPUTATIONAL PHASE
  --- Advection Step Starting:
  --- YYYYJJJHH SSSS # Old # Emitted
      199000904
                    0
                              0
                                      11
      199000905
                   \boldsymbol{\varnothing}11
                                      11
                             22
      199000906
                    0
                                      12
                             34
      199000907
                    0
                                      12
TERMINATION PHASE
```
- Viewable text output is in CALPUFF.LST; doubles as a log file
- You'll also see other output like CALPUFF.CON and CALPUFF.DRY (you'll process CALPUFF.CON into a viewable format with CALPOST)

# **Install CALMET**

- Analogous to AERMET from AERMOD
	- $\circ$  Processes meteorology files (obs + model) into a format useable by **CALPUFF**
	- For model data, you'd have to do an additional step to convert them into a readable .DAT format first (see CALWRF later on)
- Go back to your main installation directory
	- **○ cd ~/calpuff**
- Download, unzip, and enter the new directory
	- **○ wget**

**[https://www.src.com/calpuff/download/Mod7\\_Files](https://www.src.com/calpuff/download/Mod7_Files/CALMET_v6.5.0_L150223.zip) [/CALMET\\_v6.5.0\\_L150223.zip](https://www.src.com/calpuff/download/Mod7_Files/CALMET_v6.5.0_L150223.zip)**

- **○ unzip -LL CALMET\_v6.5.0\_L150223.zip**
- **○ cd calmet\_v6.5.0\_l150223**
- For Windows users, you should see a pre-compiled executable: ./calmet\_v6.5.0.exe

**● OPTIMUM - Compile CALMET**

- **○ gfortran -std=legacy -o calmet.exe calmet.for >& compile.log**
- For Mac and Linux [non-Optimum] users, compile CALMET **○ ifort -o calmet.exe CALMET.FOR**
- If you run the new executable with **./calmet.exe** (Windows: **calmet\_v6.5.0.exe**), you should see the following error

ERROR opening Control File File Name: calmet.inp File Unit: 15 Problem reported from SETUP The file may not exist in this location Check the spelling of the name, and the location

## **Run CALMET**

- Make a new tutorial subdirectory, and soft-link in a copy of your executable
	- **○ mkdir tutorial**
	- **○ cd tutorial**
	- **○ ln -s ../calmet.exe .** (or just copy over the Windows executable)
- Go into the version 6 directory, and download the older version of CALMET
	- **○ cd ~/calpuff/CALPUFF\_v6**
	- **○ wget**

**[https://www.src.com/calpuff/download/Mod6\\_Files](http://www.src.com/calpuff/download/Mod6_Files/CALMET_v6.4.0.zip) [/CALMET\\_v6.4.0.zip](http://www.src.com/calpuff/download/Mod6_Files/CALMET_v6.4.0.zip)**

- **○ unzip CALMET\_v6.4.0.zip**
- **○ cd CALMET**
- Copy over the . INP file, as well as the geographical data file (GEO1KM.DAT), the surface data file (SURF.DAT), and the precip data file (PRECIP.DAT), all to your tutorial directory
	- **○ cp CALMET.INP ~/calpuff/calmet\_v6.5.0\_l150223/tutorial/**
	- **○ cp GEO1KM.DAT ~/calpuff/calmet\_v6.5.0\_l150223/tutorial/**
- **○ cp SURF.DAT ~/calpuff/calmet\_v6.5.0\_l150223/tutorial/**
- **○ cp PRECIP.DAT ~/calpuff/calmet\_v6.5.0\_l150223/tutorial/**
- You'll also need to copy in upper-air data (UPPWM.DAT, UPALBR.DAT, UPCHH.DAT), sea-surface data (4007.DAT), and model data (MM4.DAT)
	- **○ cp UPPWM.DAT ~/calpuff/calmet\_v6.5.0\_l150223/tutorial/**
	- **○ cp UPALBR.DAT ~/calpuff/calmet\_v6.5.0\_l150223/tutorial/**
	- **○ cp UPCHH.DAT ~/calpuff/calmet\_v6.5.0\_l150223/tutorial/**
	- **○ cp 4007.DAT ~/calpuff/calmet\_v6.5.0\_l150223/tutorial/**
	- **○ cp MM4.DAT ~/calpuff/calmet\_v6.5.0\_l150223/tutorial/**
- Go back to the tutorial directory, and run CALMET
	- **cd ~/calpuff/calmet\_v6.5.0\_l150223/tutorial/**
	- **○ ./calmet.exe CALMET.INP**
- If all is well, you should see:

```
NTERING SETUP PHASE
 WARNINGS are found in the CONTROL file
Review messages written to the LIST file<br>ENTERING COMPUTATIONAL PHASE
Processing Year, Day, Hour, Sec from: 1990 9 4<br>Processing Year, Day, Hour, Sec from: 1990 9 5<br>Processing Year, Day, Hour, Sec from: 1990 9 6+
                                                                                                     0 to:1990
                                                                                                                             9 4 3 6 0 0
                                                                                                     0 to:1990 9 5 3600
Frocessing Year, Day, Hour, Sec Trom. 1990<br>Processing Year, Day, Hour, Sec from: 1990<br>Processing Year, Day, Hour, Sec from: 1990<br>ENTERING TERMINATION PHASE
                                                                                                      0 \tto 19906 3600
                                                                                                      0 to:1990
                                                                                                                                    7 3600
```
• Text output is in CALMET.LST, but what you'd feed into CALPUFF is CALMET.DAT

# **Install CALPOST**

- Post-processes CALPUFF output (i.e. CALPUFF.CON)
	- Turns CALPUFF.CON into text output
	- Computes averages, summaries, fluxes, etc.
- Go back to your main installation directory
	- **○ cd ~/calpuff**
- Download, unzip, and enter the new directory
	- **○ wget [https://www.src.com/calpuff/download/Mod7\\_Files](https://www.src.com/calpuff/download/Mod7_Files/CALPOST_v7.1.0_L141010.zip) [/CALPOST\\_v7.1.0\\_L141010.zip](https://www.src.com/calpuff/download/Mod7_Files/CALPOST_v7.1.0_L141010.zip)**
	- **○ unzip -LL CALPOST\_v7.1.0\_L141010.zip**
	- **○ cd calpost\_v7.1.0\_l141010**
	- **●** For Windows users, you should see a pre-compiled executable: ./calpost\_v7.1.0.exe

#### **● OPTIMUM**

- $\circ$  Edit calpost.for on the following lines:
	- 14886: read(line\_ver(17:32),'(f20.10)') rver
	- 14889: read(line\_ver((i1+4):32),'(f20.10)') rver
	- $\Box$  20480: read(awork2(1:n2),'(i20)') irmap(nsamp)
- **○ gfortran -std=legacy -o calpost.exe calpost.for >& compile.log**
- For Mac and Linux [non-Optimum] users, compile CALPOST **○ ifort -o calpost.exe calpost.for**

**●** If you run the new executable with **./calpost.exe** (Windows: **calpost\_v7.1.0.exe**), you should see the following error

#### ERROR: File not found -- see list file

### **Run CALPOST**

- Make a new tutorial subdirectory, and soft-link in a copy of your executable
	- **○ mkdir tutorial**
	- **○ cd tutorial**
	- **○ ln -s ../calpost.exe .** (or just copy over the Windows executable)
- Go into the version 6 directory, and download the older version of CALPOST
	- **○ cd ~/calpuff/CALPUFF\_v6**
	- **○ wget**

**[https://www.src.com/calpuff/download/Mod6\\_Files](http://www.src.com/calpuff/download/Mod6_Files/CALPOST_v6.292.zip) [/CALPOST\\_v6.292.zip](http://www.src.com/calpuff/download/Mod6_Files/CALPOST_v6.292.zip)**

- **○ unzip CALPOST\_v6.292.zip**
- **○ cd CALPOST**
- Copy over the .INP file, as well as CALPUFF-produced .CON file
	- **○ cp calpost.inp ~/calpuff/calpost\_v7.1.0\_l141010/tutorial/**
	- **○ cp CALPUFF.CON ~/calpuff/calpost\_v7.1.0\_l141010/tutorial/**
- Go back to the tutorial directory, and run CALPOST
	- **cd ~/calpuff/calpost\_v7.1.0\_l141010/tutorial/**
	- **○ mv CALPUFF.CON calpuff.con**

#### **○ ./calpost.exe calpost.inp**

• If successful, you should see:

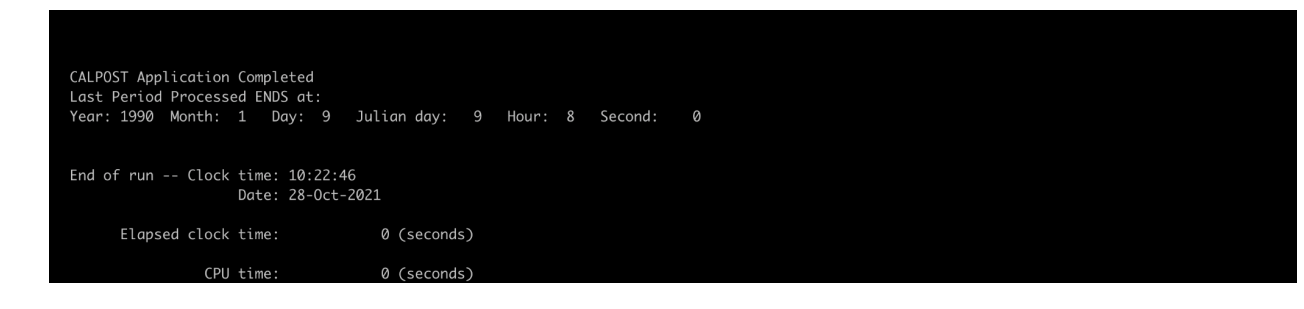

• Output can be found in calpost. Ist

## **Install CALWRF (and NETCDF)**

- Converts WRF output (V2 and V3) into .DAT files for use in CALMET ○ Analogous to arw2arl in Hysplit
- Go back to your main installation directory
	- **○ cd ~/calpuff**
- Before we grab CALWRF and install it (for Mac/Linux), we first have to install netcdf to work with WRF output files; you can use your package manager, but it's better to install from source, with the same compiler you used for the others and for CALWRF later on
	- \*\*NOTE: for netcdf on Mac….Intel Fortran may NOT work. If you're struggling...open up a new terminal window, and install netcdf using your usual gcc/gfortran compilers
	- Optimum: netcdf already available in modules; do the following in sequence
		- **■ module load ZLIB/1.2/11**
		- **■ module load HDF5/1.08/20**

```
■ module load NETCDF/4.6.1/GCC/SYSTEM
```
#### **■ which ncdump**

**•** This should point to the correct path [/home/Software/system/NETCDF/4.6.1/bin/ncdump]

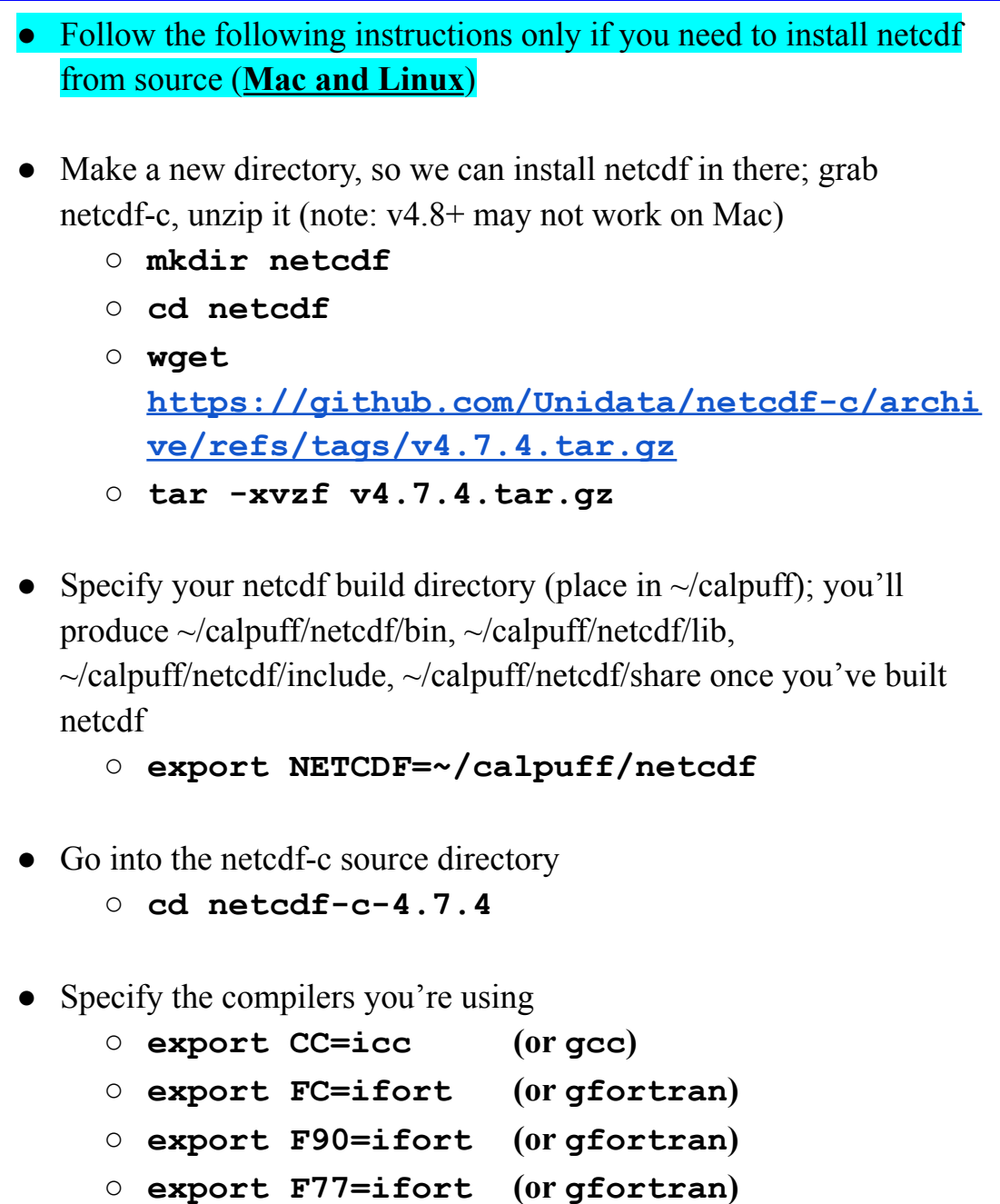

• Export CPPFLAGS and LDFLAGS (for netcdf to know later where to look for header files and lib files, respectively)

```
○ export CPPFLAGS=-I$NETCDF/include
```

```
○ export LDFLAGS=-L$NETCDF/lib
```
• Configure the compilation, specifying the build path with --prefix, disabling dap (directory access protocol), and disabling higher netcdf-4 functionality

```
○ ./configure --prefix=$NETCDF
  --disable-dap --disable-netcdf4
```
- Build (make), move into the build directories (make install), and check that the installation was successful (make check)
	- **○ make**

```
○ make install
```
- **○ make check**
- (you should see all greens upon check, i.e. all tests passed)

#### ● Grab netcdf-fortran

- **○ cd ~/calpuff/netcdf**
- **○ wget**

**[https://www.unidata.ucar.edu/downloads/ne](https://www.unidata.ucar.edu/downloads/netcdf/ftp/netcdf-fortran-4.5.3.tar.gz) [tcdf/ftp/netcdf-fortran-4.5.3.tar.gz](https://www.unidata.ucar.edu/downloads/netcdf/ftp/netcdf-fortran-4.5.3.tar.gz)**

- **○ tar -xvzf netcdf-fortran-4.5.3.tar.gz**
- **○ cd netcdf-fortran-4.5.3**
- Specify that we're also using netedf-c libs

```
○ export LIBS=-lnetcdf
```
• Configure the compilation

**○ ./configure --prefix=\$NETCDF**

- Build (make), move into the build directories (make install), and check that the installation was successful (make check)
	- **○ make**
	- **○ make install**
	- **○ make check**
	- (you may NOT see successful tests with Intel Fortran, at least on Mac; if so, you'll have to start over the netcdf install [with netcdf-c] using gfortran and gcc)
- Specify that we're also using netcdf-fortran libs too
	- **○ export LIBS="-lnetcdff -lnetcdf"**
- Once you have netcdf installed or loaded up with modules, continue here
- With netcdf properly installed, we can start working on CALWRF
	- **○ cd ~/calpuff**
- Download, unzip, and enter the new directory
	- **○ wget**
		- **[https://www.src.com/calpuff/download/Mod7\\_Files](http://www.src.com/calpuff/download/Mod7_Files/CALWRF_v2.0.3_L190426.zip) [/CALWRF\\_v2.0.3\\_L190426.zip](http://www.src.com/calpuff/download/Mod7_Files/CALWRF_v2.0.3_L190426.zip)**
	- **unzip -LL CALWRF\_v2.0.3\_L190426.zip**
	- **○ cd calwrf\_v2.0.3\_l190426**
- Directory structure's a bit different this time around
	- Windows pre-compiled binary is in ./binary\_windows/calwrf.exe
- For Mac and Linux (and **Optimum**): source code is in ./code
	- **○ cd code**
- Make sure you have the correct environment variables for calwrf to find the correct dependencies from netcdf (if not already done so, e.g. for Optimum):
	- Optimum
		- **■ export NETCDF=\$NETCDF\_DIR**
		- **■ export LDFLAGS=-L\$NETCDF\_LIB**
		- **■ export CPPFLAGS=-I\$NETCDF\_INC**
		- **■ export LIBS="-lnetcdff -lnetcdf"**
- Optimum Compile CALWRF
	- **○ gfortran \$LDFLAGS \$LIBS \$CPPFLAGS -o calwrf.exe calwrf.f**

● For Mac and Linux [non-Optimum], use ifort instead

- Run **○ ./calwrf.exe**
- Error you should see:

```
Control inp file:calwrf.inp
At line 1399 of file calwrf.f (unit = 13)
Fortran runtime error: Cannot open file 'calwrf.inp': No such file or directory
Error termination. Backtrace:
#0 0x10464a700
#1 0x10464af78
#2 0x10464b982
#3 0x10477ad0e
#4 0x10477b565
#5 0x1043dd9c4
#6 0x1043dfbdf
#7 0x1043f8d14
```
# **Run CALWRF**

- Make a new tutorial subdirectory, and soft-link in a copy of your executable
	- **○ mkdir tutorial**
	- **○ cd tutorial**
	- **○ ln -s ../calwrf.exe .** (or just copy over the Windows executable)
- Copy over the .inp file from two directories up

```
○ cp ../../calwrf.inp .
```
- Download and unzip the sample WRF output from the CALPUFF page on the course website (if you hadn't downloaded them previously); move them all into your current directory
	- **○ wget [https://www.eoas.ubc.ca/courses/atsc507/ADM/cal](https://www.eoas.ubc.ca/courses/atsc507/ADM/calpuff/wrf_mini-outputFiles.zip) [puff/wrf\\_mini-outputFiles.zip](https://www.eoas.ubc.ca/courses/atsc507/ADM/calpuff/wrf_mini-outputFiles.zip)**
	- **○ unzip wrf\_mini-outputFiles.zip**
	- **○ mv wrf\_mini-outputFiles/wrfout\* .**
	- (if you had previously downloaded this zip file, then move or link in the wrfout files:  $mv$  <path to wrfouts>/wrfout\* . OR 1n -s  $\langle$  path to wrfouts>/wrfout\* . )
- Your tutorial directory should now look like this (don't worry about README and \_\_MACOSX/)

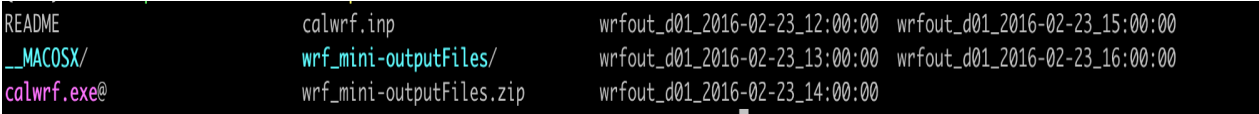

- Now we have to edit calwrf.inp to match with the wrfout files we have
- Using Vim (or your favourite editor):
	- **○ vi calwrf.inp**

• Change the name of the output to WRF.DAT; replace all the spatial data and times to "-9" (meaning all); set the number of WRF output files to 5; and list out the names of the wrf files (you can copy the text in the following)

```
1 Create 3D.DAT file for WRF output
2 calwrf.lst
                     ! Log file name
3 WRF.DAT ! Output file name
4 - 9, -9, -9, -9, -9, -9! Beg/End I/J/K ("-" for all)
            ! Start datetime (UTC yyyymmddhh, "-" for all)
5 - 9datetime (UTC yyyymmdahh, "-" for all)
6 - 9! End
7<sub>5</sub>! Number of WRF output files
8 wrfout_d01_2016-02-23_12:00:00 ! File name of wrf output (Loop over files)
9 wrfout_d01_2016-02-23_13:00:00
10 wrfout_d01_2016-02-23_14:00:00
11 wrfout_d01_2016-02-23_15:00:00
12 wrfout_d01_2016-02-23_16:00:00
13
14
15 *****
```

```
Create 3D.DAT file for WRF output
calwrf.lst ! Log file name
WRF.DAT ! Output file name
-9, -9, -9, -9, -9, -9 ! Beg/End I/J/K ("-" for all)
-9 ! Start datetime (UTC yyyymmddhh, "-" for all)
-9 ! End datetime (UTC yyyymmddhh, "-" for all)
5 ! Number of WRF output files
wrfout d01\,2016-02-23\,12:00:00! File name of wrf output (Loop over files)
wrfout d01 2016-02-23 13:00:00
wrfout_d01_2016-02-23_14:00:00
wrfout_d01_2016-02-23_15:00:00
wrfout_d01_2016-02-23_16:00:00
```
- Save and quit (Vim: **Esc** > **:wq** ), then run calwrf.exe **○ ./calwrf.exe calwrf.inp**
- If successful, you should see:

Processing GLOBAL ATTRIBUTES: 3 DYN\_OPT Warning: Attribute not exist:  $-43$ Check whether this att. is critical Completed WRF file: 3 wrfout\_d01\_2016-02-23\_14:00:00<br>Open WRF netcdf file 4 : wrfout\_d01\_2016-02-23\_15:00 4 : wrfout\_d01\_2016-02-23\_15:00:00 N\_TIMES:  $\overline{1}$ Processing GLOBAL ATTRIBUTES: Warning: Attribute not exist: 3 DYN\_OPT  $-43$ Check whether this att. is critical 4 wrfout\_d01\_2016-02-23\_15:00:00 Completed WRF file: Open WRF netcdf file 5 : wrfout\_d01\_2016-02-23\_16:00:00 N\_TIMES:  $\mathbf{1}$ Processing GLOBAL ATTRIBUTES: Warning: Attribute not exist: 3 DYN\_OPT  $-43$ Check whether this att. is critical Completed WRF file: 5 wrfout\_d01\_2016-02-23\_16:00:00 CALWRF succeeded STOP 99999

● If you run **ls**, you should see WRF.DAT (3D file to be used in calmet → analogous to MM4.DAT that we used before) alongside WRF.m2d (2D fields from WRF output)